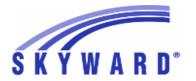

#### **Release Notes**

### List of Versions Included in this listing: 05.18.02.00.04

# Notes for Addendum 05.18.02.00.04

#### Federal Reporting

#### **Business Management System**

#### Payroll

#### Human Resources\Payroll\Year End

#### Human Resources\Payroll\Year End\Payroll\Previous Years\W2

- HR\PA\YE\PA\PY\WP (PaC)
- 1 Federal Users: For Previous Years W2 processing, Step 5 is now accessible for viewing the date/time stamps for the original electronic files and for extracting copies of the original electronic files. No further user steps are necessary to activate this change.

Correction
Proi#3595188

#### State Reporting or Related

#### Multiple States

#### Health Records

#### Web Student Management\Office\Health Records

Web Student Management\Office\Health Records\Vaccinations \Compliance Groups

- WS\OF\HR\VA\CG
- 1 All Users: The 2018-2019 school immunization requirements have been created for all states.

Enhancement Proi#3591349

#### FL State Related

#### FL State Related - Business Management System

# Web Financial Management\Federal-State Reporting\Florida Cost Report

Web Financial Management\Federal-State Reporting\Florida Cost Report\SATSY\Teacher Course

- WF\SR\CR\TD\TC
- 1 Florida Users: The Cost Report's Teacher Course browse has been updated with a new view by the Florida Education ID and lists the Local Staff Number Identifier. This update was made to assist in identifying the teachers. No additional user steps are necessary to active this change.

Enhancement Proj#2515539

#### FL State Related - Student Management System

# Web Student Management\Federal-State Reporting\Florida State Reporting

Web Student Management\Federal-State Reporting\Florida State Reporting\F.A.S.T.E.R\F.A.S.T.E.R\Send Student Info

- WS\SR\FL\FA\FA\SS
- 1 Florida Users: FASTER has been updated to pull CAPE from the new location.

Proj#3625360

Enhancement

2 - Florida Users: FASTER has been updated to look at the Online Course Exempt flag from Diploma Type. If checked, it will pull a value of "T." A valid Special Programs Online Exempt record will override the Diploma Type flag.

<sup>\*</sup> State-UG = User Group Enhancement

Addendum: 05.18.02.00.04 System: State Reporting or Related - FL State Related Module\Area: FL State Related

Access Path: Web Student Management\Federal-State Reporting\Florida State Reporting

### Web Student Management\Federal-State Reporting\Florida State Reporting\Other Exports\EOC Pre-ID Data\Export EOC Pre-ID Data

- WS\SR\FL\OE\SE\ES
- 1 Florida Users: The following FCAT/EOC Pre-ID submissions have been updated for 2018:

Enhancement Proi#3618523

- 1. Spring FCAT Reading Retake & Science submission
- 2. Spring EOC Biology, History, & Civics

### Web Student Management\Federal-State Reporting\Florida State Reporting\Product Setup\Codes\Maintain State-Defined Codes

- WS\SR\FL\PS\CO\MS
- 1 Florida Users: New course codes have been added to the Courses Eligible for ESOL Funding system table (FL-COURSE-ELL).

Enhancement Proj#3623592

#### Web Student Management\Federal-State Reporting\Florida State Reporting\Reports

- WS\SR\FL\RE
- 1 Florida Users: The Total Instructional Hours report has been added under the Florida State Reports.

Enhancement Proj#3626597

### Web Student Management\Federal-State Reporting\Florida State Reporting\Surveys\Extract\Extract Survey Data

- WS\SR\FL\SU\EX\ES
- 1 Florida Users: The Survey 5 Extract process has been updated to report Online Course Exempt if the new Diploma Type Online Course Exempt flag is selected on the Diploma Type code. If a student has an active current year Special Programs > Online Exempt record, that value will be extracted as an override to the Diploma Type Online Course Exempt flag.

Enhancement Proj#3622098

### Web Student Management\Federal-State Reporting\Florida State Reporting\WDIS\Extract WDIS Data - WS\SR\FL\WD\ES

1 - Florida Users: The WDIS Extract, Export, Finalize, and Verification report has been updated to alphabetize the formats for the edit errors and data. The File Number for each format for the WDIS export has been moved to the Char 4 field in the Maintain State Codes area and the number will be included in the name of the export file. Finally, the WDIS Maintain browse has been updated to show the key fields for each format first.

**Enhancement** Proj#2960225

#### Grading

#### Web Student Management\Students\Student Browse

Web Student Management\Students\Student Browse\Profile Tabs\Transcript\Transcript Tab

- WS\ST\TB\TR\TR
- 1 Florida Users: FASTER will now use Transcript Marks from the Grade Marks for In Progress grades.

Correction
Proj#3601457

2 - Florida Users: The Certificate of Completion code has been added to the printed FASTER transcript.

<sup>\*</sup> State-UG = User Group Enhancement

Addendum: 05.18.02.00.04 System: State Reporting or Related - FL State Related Module\Area: Graduation Requirements

Access Path: Web Student Management\Office\Curriculum & Assessment

#### **Graduation Requirements**

#### Web Student Management\Office\Curriculum & Assessment

Web Student Management\Office\Curriculum & Assessment\Graduation Requirements\Entry by Student

- WS\OF\CA\GR\BS
- 1 Florida Users: Online Course Exemptions (Special Programs) are now honored for the Online Learning Requirement in Graduation Requirements. Students with a record having no End Date and an Online Course Exempt Code other that "Z" will be reported as "Exempt." An option has also been added to Diploma Types to flag them as being Exempt from the Online Course Requirement.

#### Enhancement Proj#3621732

#### Scheduling

#### Web Student Management\Students\Student Browse

Web Student Management\Students\Student Browse\Profile Tabs\Scheduling Tab\Current Scheduling(Main Screen)

- WS\ST\TB\SC\CS\CS
- 1 Florida Users: Calculated minutes are now being calculated properly, which prevents negative values when Pull-Out records are associated with Student Class records that have been term adjusted or the Student Class records do not span the entire school year.

### Correction Proj#3621475+

#### **ID State Related**

#### **ID State Related - Student Management System**

# Web Student Management\Federal-State Reporting\Idaho State Reporting

Web Student Management\Federal-State Reporting\Idaho State Reporting\Idaho System for Educational Excellence\Extract ISEE Data

- WS\SR\ID\ID\ES
- 1 Idaho Users: The Extract ISEE Data process has been updated to no longer export a Contract Number value if Teaching Role is L, P, or X (for the Staff Assignment collection).

#### Enhancement Proj#3619638

#### Scheduling

#### Web Student Management\Office\Current Scheduling

Web Student Management\Office\Current Scheduling\Build Course Master\Course Master\Course Master

- WS\OF\CS\BC\CM\CM
- 1 Idaho Users: Editable Sub Effective Start and Stop Date Override fields have been added into the Teacher Transactions to account for reporting Substitute Teacher effective dates in State Reporting.

#### Enhancement Proj#3626036

#### Special Education

#### Web Student Management\Student Services\Special Education

Web Student Management\Student Services\Special Education\Special Ed Tabs\State Reporting

- WS\SS\SE\TB\SR
- 1 Idaho Users: The Extract ISEE Data, Export ISAT Science and EOC Bio/Chem, and Export ISAT Student Demographics processes have been updated to check the new "Special Education" IEP flag before extracting Special Education data. The Gifted and Talented and Special Education fields on the ID/NCLB screen have been updated to only be enabled if the Special Education module is disabled and no matching IEP is found for the student for the current school year.

<sup>\*</sup> State-UG = User Group Enhancement

Addendum: 05.18.02.00.04 System: State Reporting or Related - IL State Related Module\Area: Payroll

Access Path: Human Resources\Payroll\Reporting

#### IL State Related

#### IL State Related - Business Management System

#### Payroll

#### Human Resources\Payroll\Reporting

Human Resources\Payroll\Reporting\Payroll\State - Federal\Unemployment Compensation

- HR\PA\RE\PA\SF\UC (PaC)

1 - Illinois Users: A new UC State Override field has been added to Employee Profile so that employees with a Tax State other than IL will be included in the Unemployment Compensation Report workfile if the Override is set to IL. When the Unemployment Compensation Report workfile is created, only employees with either the Tax State or the UC State Override of IL will be included in the workfile, and a report will show which employees were excluded.

Enhancement Proj#3625338

#### IL State Related - Student Management System

### Web Student Management\Federal-State Reporting\Illinois State Reporting

Web Student Management\Federal-State Reporting\Illinois State Reporting\Product Setup\Codes\Maintain State-Defined Codes

- WS\SR\IL\PS\CO\MS

1 - Illinois Users: The Early Childhood Reason for Delay in Transition code 08 - "Found ineligible for services on or before third birthday. Additional evaluation completed at a later time." has been added. Enhancement Proj#3619964

### Web Student Management\Federal-State Reporting\Illinois State Reporting\Student Information System\Maintain SIS Data

- WS\SR\IL\SI\MS

1 - Illinois Users: When importing a sent SIS file, the Call to State Web Service has been updated to only check every five minutes instead of every two minutes. This will reduce load on the state's SIS Web Service by reducing the frequency of calls even when multiple files are being imported. **Correction** Proj#3626589

#### IN State Related

#### **IN State Related - Student Management System**

# Web Student Management\Federal-State Reporting\Indiana State Reporting

Web Student Management\Federal-State Reporting\Indiana State Reporting\Other Exports\Combined Testing Layout (DOE-TL)\ISTEP\IREAD-3\ISTAR Labels (DOE-ISTEPBAR)

- WS\SR\IN\OE\TL\IL

1 - Indiana Users: Students who pass any portion of the ISTEP test will not be reported as needing to retest even if a test taken at a later date does not have a passing score reported. Correction Proj#3618906

### Web Student Management\Federal-State Reporting\Indiana State Reporting\Other Exports\Student Test Number Lookup (DOE-STN)

- WS\SR\IN\OE\TN

1 - Indiana Users: Students who do not have a Family record from which to pull a Home Language code will pull the correct language code from their Native and Student Language fields.

<sup>\*</sup> State-UG = User Group Enhancement

Addendum: 05.18.02.00.04 System: State Reporting or Related - KS State Related Module\Area: KS State Related

Access Path: Web Student Management\Federal-State Reporting\Kansas State Reporting

#### KS State Related

#### KS State Related - Student Management System

# Web Student Management\Federal-State Reporting\Kansas State Reporting

### Web Student Management\Federal-State Reporting\Kansas State Reporting\Kansas Individual Data on Students\Student Course\Extract Data

- WS\SR\KS\KI\SC\EK
- 1 Kansas Users: KSDE's 12 new CTE Certification codes have been added for the 2018 school year.

Enhancement Proj#3624028

### Web Student Management\Federal-State Reporting\Kansas State Reporting\Other Exports\LPR Data\Export LPR Data

- WS\SR\KS\OE\LD\ED
- 1 Kansas Users: The LPR-Assignment Export has been updated to default the SPED/ESOL field to a blank value.

Enhancement Proj#3622169

#### Web Student Management\Students\Student Browse

### Web Student Management\Students\Student Browse\Profile Tabs\Special Programs Tab\Special Programs Tabs\KIDS Data

- WS\ST\TB\SP\TB\KD
- 1 Kansas Users: The Concurrent High School Enrollment field values can now be saved on the KIDS record.

Correction
Proj#3618023

### Web Student Management\Students\Student Browse\Profile Tabs\Special Programs Tab\Special Programs Tabs\State Assessments

- WS\ST\TB\SP\TB\SA
- 1 Kansas Users: The "C" value will now save correctly in State Assessment records. Updates were also made to the Mass Assign State Assessment process to properly preview and report old values.

Correction Proj#3621461

#### Scheduling

#### Web Student Management\Office\Current Scheduling

Web Student Management\Office\Current Scheduling\Build Course Master\Course Master\Course Master

- WS\OF\CS\BC\CM\CM
- 1 Kansas Users: The College Credits Earned field has been updated to allow values up to 99.99.

Enhancement Proj#3618130

#### MI State Related

#### MI State Related - Student Management System

# Web Student Management\Federal-State Reporting\Ed-Fi Web Student Management\Federal-State Reporting\Ed-Fi\Ed-Fi

- WS\SR\EF\EF
- 1 Michigan Users: Ed-Fi Grades data will now include both the letter grade and the percentage grade. This numeric percentage grade is retrieved from the Gradebook.

<sup>\*</sup> State-UG = User Group Enhancement

Addendum: 05.18.02.00.04 System: State Reporting or Related - MN State Related Module\Area: Payroll

Access Path: Human Resources\Payroll\Reporting

#### MN State Related

#### MN State Related - Business Management System

#### Payroll

#### Human Resources\Payroll\Reporting

#### Human Resources\Payroll\Reporting\Payroll\State - Federal\Retirement Processing

- HR\PA\RE\PA\SF\RP (PaC)

1 - Minnesota Users: The default Fiscal Year for the PERA CAMI Contribution Detail report is now validated to ensure that it is not a later year than the Current Calendar Year set in the Payroll configuration.

Enhancement Proj#3581329

2 - Minnesota Users: The PERA CAMI Contribution Detail workfile creation will now print a report of all employees who have records with a fiscal year other than 0000.

Enhancement Proj#3581334

#### NJ State Related

#### NJ State Related - Student Management System

#### Web Student Management\Students\Student Browse

Web Student Management\Students\Student Browse\Profile Tabs\Special Programs Tab\Special Programs Tabs\Alternate Assessment Administered

- WS\ST\TB\SP\TB\AA
- 1 New Jersey Users: The "Accommodations Apply To" link will default to Science when "Science Assessment" is selected in the "Display Fields For Schedules" filter field.

Correction Proj#3618774

#### NM State Related

#### **NM State Related - Student Management System**

# Web Student Management\Federal-State Reporting\New Mexico State Reporting

Web Student Management\Federal-State Reporting\New Mexico State Reporting\Product Setup\Codes\Maintain State-Defined Codes

- WS\SR\NM\PS\CO\MS
- 1 New Mexico Users: Two new STARS Course Codes, 0897 and 0898, have been added.

Enhancement Proj#3623824

#### PA State Related

#### PA State Related - Student Management System

# Web Student Management\Federal-State Reporting\Pennsylvania State Reporting

Web Student Management\Federal-State Reporting\Pennsylvania State Reporting\PIMS\Extract PIMS Data

- WS\SR\PA\PM\EP
- 1 Pennsylvania Users: PIMS has been updated. An Award Type field has been added to the Non CTE Work Based Learning Experience tab. The Local Assessment setup screen has been updated to default the Test Description to LOCAL and Subtest Version ID field to 1. Additionally, new PIMS Course Codes have been added.

Enhancement Proj#3618349

2 - Pennsylvania Users: The Student Fact Template has been updated to pull students who were Special Education and part of a census entity at any time during the prior school year when the appropriate option is chosen.

<sup>\*</sup> State-UG = User Group Enhancement

Addendum: 05.18.02.00.04 System: State Reporting or Related - PA State Related Module\Area: Scheduling

Access Path: Web Student Management\Office\Current Scheduling

#### Scheduling

#### Web Student Management\Office\Current Scheduling

### Web Student Management\Office\Current Scheduling\Build Course Master\Course Master\Course Master

- WS\OF\CS\BC\CM\CM
- 1 Pennsylvania Users: Teacher Transactions will now be created when necessary and will no longer be created without a Start or End Date when editing a Class Meet. Previously, some situations caused the editing of a Class Meet to incorrectly create a Teacher Transaction. The transaction that was ended had a blank End Date and the transaction that was created had a blank Start Date.

### Correction Proj#3617859

#### Student

### Web Student Management\Students\Data Mining Web Student Management\Students\Data Mining

- WS\ST\DM
- 1 Pennsylvania Users: The Non CTE Work Based Learning Experience Special Program Award Type field has been added to Data Mining.

Enhancement Proj#3615883

#### TN State Related

#### TN State Related - Student Management System

#### Attendance

#### Web Student Management\Office\Attendance

#### Web Student Management\Office\Attendance\Product Setup \Codes\Calendar Codes

- WS\OF\AT\PS\CO\CC
- 1 Tennessee Users: The Tennessee Calendar Master Maintenance screen has been updated to load data correctly when accessed from the All Calendar School Years area.

Correction Proj#3619034

# Web Student Management\Federal-State Reporting\Tennessee State Reporting

### Web Student Management\Federal-State Reporting\Tennessee State Reporting\Ed-Fi\Export Ed-Fi XML

- WS\SR\TN\EF\EF\ED
- 1 Tennessee Users: Ed-Fi data will now only include the withdrawal date for student's whose withdrawal code is cross walked to an Ed-Fi code.

Enhancement Proj#3618876

### Web Student Management\Federal-State Reporting\Tennessee State Reporting\Ed-Fi\Identities\View\Assign Individual Identities

- WS\SR\TN\EF\ID\VI
- 1 Tennessee Users: The Identity Search now displays additional information to assist in finding the correct TN Unique ID for students who are new to the district.

<sup>\*</sup> State-UG = User Group Enhancement

Addendum: 05.18.02.00.04 System: State Reporting or Related - TX State Related Module\Area: TX State Related

Access Path: Web Financial Management\Federal-State Reporting\Texas State Reporting

#### TX State Related

#### TX State Related - Business Management System

# Web Financial Management\Federal-State Reporting\Texas State Reporting

### Web Financial Management\Federal-State Reporting\Texas State Reporting\PEIMS\PEIMS\Extract PEIMS Data

- WF\SR\TX\PE\PE\XD

1 - Texas Users: When extracting Submission 2 information, accounts with an object that begins with 36 and a fund of 240 will be edited to have an object of 3490 instead of 3450. The PEIMS value for objects being used with Fund 240 will now also reflect appropriately in the extracted data. Correction Proj#3618589

#### TX State Related - Student Management System

# Web Human Resources\Federal-State Reporting\Texas State Reporting\Texas State Reporting\Texas State Reporting\Texas Data

- WH\SR\TX\TR\ED

1 - Texas Users: The Total Gross Compensation for ER20 records only includes pays that have a Pension Surcharge Contribution on the TRS History records. Correction Proj#3617953

2 - Texas Users: If an address change clears out the SUD field in Profile, there will only be a single ED25 record created. There will not be one created for each submission.

Correction Proj#3619916

3 - Texas Users: If a Contract Begin Date for ED records is prior to the Employment Begin Date, then the Contract Begin Date will be automatically set to match the Employment Begin Date.

Correction Proj#3617849

4 - Texas Users: RP20 records without TRS History will no longer be generated when there is no ED40/45 record that covers that reporting period. **Correction** Proj#3617954

### Web Student Management\Federal-State Reporting\Texas State Reporting

### Web Student Management\Federal-State Reporting\Texas State Reporting\Other Exports\Test Exports\STAAR Precoding

- WS\SR\TX\OE\TE\SP

1 - Texas Users: The STAAR Export processes will now pull the correct number of fields even when data was not entered into the field. Previously, when the new Retester fields did not contain data, placeholders were not created for the columns, which caused an error when the file was uploaded to the state.

<sup>\*</sup> State-UG = User Group Enhancement

Addendum: 05.18.02.00.04 System: State Reporting or Related - TX State Related Module\Area: TX State Related

Access Path: Web Student Management\Federal-State Reporting\Texas State Reporting

### Web Student Management\Federal-State Reporting\Texas State Reporting\TREx\TREx\Extract Student TREx Data File

- WS\SR\TX\TR\TR\ES
- 1 Texas Users: The TREx Test Score setup has been updated with Skyward-created crosswalks. This means, for specific tests, districts no longer need to manually set up the test score crosswalk information in order for students with those tests to have their test data included in the TREx export file. TREx Crosswalks have been entered for the following system tests: STAAR EOC Edt7 (2017), STAAR EOC Edt6 (2016), and STAAR 3-8 Edt9 (2017). To take advantage of the setup for these tests, ensure that the system-defined versions of the tests have been selected on the "Setup Tests and Scores" screen at WS\SR\TX\TR\TR\ES. When selected, verify the correct test has been chosen by clicking the "Scores" button on that screen. The crosswalk area will have some of the crosswalks grayed-out, indicating that they have been set up already by Skyward. For districts that wish to set up any of the Skyward-setup tests differently, a user-defined version of each test may still be manually crosswalked. These may be created under Test Builder at WS\OF\CA\TS\TB. Going forward, Skyward will continue to set up future versions of STAAR EOC tests.

**TX-UG Enhancement** Proi#3626715

#### **UT State Related**

#### **UT State Related - Student Management System**

#### **Enrollment**

# Web Student Management\Advanced Features\Name Maintenance Web Student Management\Advanced Features\Name Maintenance\Product Setup\Codes\Language Codes

- WS\AF\NA\PS\CO\LA
- 1 Utah Users: The Language Code KNU description has been updated to correctly display Kunama.

Correction Proj#3618467

#### WI State Related

#### WI State Related - Student Management System

#### Special Education

#### Web Student Management\Student Services\Special Education

Web Student Management\Student Services\Special Education\Special Ed Tabs\IEP Information\IEP Information Secured Items\IEP Forms\Wisconsin Forms\I-4 Section 1:Present Levels of Academic Achievement & Functional Performance

- WS\SS\SE\TB\IE\SI\IF\IF\PL
- 1 Wisconsin Users: A text box has been added to Special Education form, I-4, Section 1 Question 5.

Enhancement Proj#3624056

# Web Student Management\Federal-State Reporting\Ed-Fi Web Student Management\Federal-State Reporting\Ed-Fi\Ed-Fi

- WS\SR\EF\EF
- 1 Wisconsin Users: Section 504 records that ended prior to the current year enrollment will no longer be sent to the state. Previously, records were only excluded when the Dismissal Date was set.

Enhancement Proj#3625175

#### Web Student Management\Federal-State Reporting\Ed-Fi\Load Special Ed from API

- WS\SR\EF\EF\SE
- 1 Wisconsin Users: The Special Education Loader will now consistently delete obsolete records and add new ones in the same process. Previously, it had to be run twice in some situations.

<sup>\*</sup> State-UG = User Group Enhancement

Addendum: 05.18.02.00.04 System: General Updates Module\Area: Student

Access Path: Web Student Management\API\Assignments

#### General Updates

#### **General System**

#### Student

#### Web Student Management\API\Assignments

#### Web Student Management\API\Assignments

- WS\AP\AS
- 1 When the Assignment Weight is not passed into the Assignments Endpoint in the API, the Assignment will now be posted successfully. 

  Correction

  Proj#3620257

#### **Business Management System**

#### Account Management

### Web Financial Management\Account Management\Account Management Reporting

#### Web Financial Management\Account Management\Account Management Reporting\Batch Reports

- WF\AM\RP\BR
- 1 The "no access" error has been corrected for batch report links. 

  \*\*Correction\*\*
  Proi#2375868

#### **Employee**

#### Web Human Resources\Employee\Custom Forms

#### Web Human Resources\Employee\Custom Forms

- WH\EP\CF
- 1 When Advanced Custom Forms contain calculated fields that contain non-numeric fields in the calculation, a warning message will now display when adding or editing the Custom Form and the form can be saved without error.

#### Correction Proj#3597316

#### Employee Management

### Web Human Resources\Employee Administration\Employee Management

### Web Human Resources\Employee Administration\Employee Management\Reports\Assignment Report

- WH\AD\EM\RE\AR
- 1 The formatting for the Assignment Report has been corrected so that Add-On data is displayed correctly. Previously, data for multiple Add-On records was overlapping.

#### Correction Proj#3208988

#### Fixed Assets

#### Web Financial Management\Fixed Assets\Fixed Asset Profile

### Web Financial Management\Fixed Assets\Fixed Asset Profile\Fixed Asset Profile Secured Items\Master Information

- WF\FA\FA\SI\MA
- 1 The Fixed Assets Profile has been modified to display inactive vendors for historical items (previously it did not display inactive vendors). Inactive vendors are not available for selection when adding an asset or changing the vendor on an item; the vendor must be active.

#### Correction Proj#3432707

#### General Inputs

### Web Financial Management\Account Management\General Inputs Web Financial Management\Account Management\General Inputs\Cash Receipts

- WF\AM\GI\CA
- Individual users can now customize tab order of the input fields in Journal Entries, Budget Revisions, and Budget Transfers Detail Line entries.

**ID-UG Enhancement** 

Proj#3619839

<sup>\*</sup> State-UG = User Group Enhancement

<sup>+</sup> next to project# indicates state specific but not specifically state reporting

Addendum: 05.18.02.00.04 System: General Updates Module\Area: Insurance Tracking Access Path: Web Human Resources\Insurance Tracking\Employees with Insurance

#### Insurance Tracking

# Web Human Resources\Insurance Tracking\Employees with Insurance Web Human Resources\Insurance Tracking\Employees with Insurance

- WH\IT\EI

1 - Dependents dropped in Open Enrollment will now be removed from current coverage during the Move to IT process if the dependent end dates come after the effective date.

Correction Proj#3601937

#### Position Request

#### Web Human Resources\Employee Administration\Position Request

Web Human Resources\Employee Administration\Position Request\Product Setup\Configuration

- WH\AD\NH\PS\CF

1 - The browse for FastTrack Screener Access has been updated with a new index by active screener in order to decrease the amount of time it takes the screen to load.

Correction Proj#3491185

#### **Product Setup**

#### Web Financial Management\Account Management\Product Setup

Web Financial Management\Account Management\Product Setup \Audits\View Update History

- WF\AM\PS\AU\VU

 The Accounting workfile detail is now properly displayed for Payroll updates. Enhancement Proj#2408106

#### **Purchasing**

### Web Financial Management\Purchasing\Purchase Order Entry Web Financial Management\Purchasing\Purchase Order Entry\Purchase Order Entry

- WF\PU\PO\PO

 Reoccurring purchase orders can now be maintained in Web Purchase Order Entry. When the status is set to Reoccurring in Purchase Order Entry, added purchase orders will be in reoccurring status. Enhancement Proj#2906364

#### School Based Activity Accounting

#### Web Financial Management\SBAA\Check Request

Web Financial Management\SBAA\Check Request

- WF\AC\CH

1 - SBAA Check Request accounting amounts are now automatically updated when a detail line amount is modified. This applies to SBAA Check Requests that are generated from a Purchase Order, as well as those that are manually entered. Correction Proi#3504445

#### **Student Management System**

#### Attendance

#### Web Student Management\Office\Attendance

Web Student Management\Office\Attendance\Reports\Attendance Reports\Attendance Reports\Attendance Summary Report by Class

- WS\OF\AT\RE\AR\SC
- 1 Grade periods are no longer required for a class to pull on the report.

<sup>\*</sup> State-UG = User Group Enhancement

Addendum: 05.18.02.00.04 System: General Updates Module\Area: Attendance

Access Path: Web Student Management\Students\Student Browse

#### Web Student Management\Students\Student Browse

#### Web Student Management\Students\Student Browse\Profile Tabs\Attendance\Attendance Tab

- WS\ST\TB\AT\AT
- 1 Attendance Entry has been updated to prevent users from entering invalid Attendance Type codes in the Fill With field. The Fill With Absence Type and Absence Reason fields will be cleared out when an invalid value is entered to prevent invalid values from being populated in the Attendance Period fields.

#### Correction Proj#3623604

#### **Educator Access Plus**

### Mobile\Educator Access Plus\My Classes Mobile\Educator Access Plus\My Classes

- MB\EA\MC
- 1 Student Indicators will now display as expected in the Teacher Access Mobile Gradebook. In the past, the indicators were not always showing for all students.

Correction Proj#3618285

#### Family/Student Access

#### Mobile\Student Information\

#### Mobile\Student Information

- MB\SI
- 1 The student's address will no longer display from the information icon location on the student selector.

Correction Proj#3624216

### Web Applications\Family Access\Teacher Conferences Web Applications\Family Access\Teacher Conferences

- WA\FA\TC
- 1 Conferences can now be scheduled in Family Access for students who have an apostrophe in their first name.

Correction Proj#3618587

#### Fee Management

### Web Student Management\Administration\Fee Management Web Student Management\Administration\Fee Management\Customers

- WS\AD\FM\CU
- 1 Attachments can now be added to Fee Notes from the Customer and Payor browses.

Enhancement Proi#3618417

#### Gradebook

#### Web Applications\Educator Access Plus\Teacher Access

#### Web Applications\Educator Access Plus\Teacher Access\My Students\Class Summary

- WA\EP\TA\MS\CS
- 1 If a calculated or posted grade is in a Grade Bucket that is no longer used for a class, the Class Summary screen will no longer display the grade.

<sup>\*</sup> State-UG = User Group Enhancement

Addendum: 05.18.02.00.04 System: General Updates Module\Area: Gradebook

Access Path: Web Applications\Family Access\Class Grades

#### Web Applications\Family Access\Class Grades

#### Web Applications\Family Access\Gradebook\Class Grades

- WA\FA\GB\CG
- 1 Options have been added to hide future grading period grades in Family and Student Access.
  - 1. Only consider the first grading period as current when multiple are current. When there are multiple current grading periods this option will consider the first one as current and the rest as future grading periods.
  - 2. Hide grades in future grading periods. This option will hide calculated Gradebook grades, including subject and skill grades in all future grading periods.

Both options apply to the Family and Student Access Gradebook, mobile Family and Student Access class grades, the grading notification email, and the progress report email.

MI-UG Enhancement

Proj#3619018

#### Grading

#### Web Student Management\Office\Grading

#### Web Student Management\Office\Grading\Transcripts\Reports\Transcript

- WS\OF\GR\TR\RE\TR
- An option to exclude the Educational Milestones Completed Date has been added.

WI-UG Enhancement Proj#2933590

#### **Graduation Requirements**

### Web Applications\Student Access\Graduation Requirements Web Applications\Student Access\Graduation Requirements

- WA\SA\GQ
- 1 All curriculums that apply to an Endorsement Requirement now show when a student is adding a curriculum to a Career Plan based on an Endorsement Requirement in Student Access.

Correction Proj#3620466

#### Web Student Management\Students\Student Browse

### Web Student Management\Students\Student Browse\Profile Tabs\Grad Reqs\Grad Reqs Tabs\Grad Reqs Tabs

- WS\ST\TB\GQ\TB\GQ
- 1 The Grad Requirements tab has been updated to use the student's default entity for GPA calculation so the report will work correctly when running from entity 000.

**Correction** Proj#3592652

#### Import/Export

#### Web Student Management\Administration\SkyBuild

### Web Student Management\Administration\SkyBuild\Exports\Export File Builder\Export File Builder (Main Screen)

- WS\AD\SB\EX\EF\EF
- 1 The Discipline Offense Location Code has been added to the SkyBuild exports area.

Enhancement Proj#3624323

### Web Student Management\Administration\SkyBuild\Imports\Import File Builder\Import File Builder (Main Screen)

- WS\AD\SB\IM\IF\IF
- 1 When an Employer Name is added through SkyBuild, the format will now always be business.

<sup>\*</sup> State-UG = User Group Enhancement

Addendum: 05.18.02.00.04 System: General Updates Module\Area: Product Setup Access Path: Web Student Management\Advanced Features\Automated Emails

#### **Product Setup**

#### Web Student Management\Advanced Features\Automated Emails Web Student Management\Advanced Features\Automated Emails

- WS\AF\AE

1 - School and Grade merge fields are now populated on the Section 504 IAP Approved Automated Emails.

Correction Proj#3625362

#### Web Student Management\Students\Product Setup

Web Student Management\Students\Product Setup \Configuration\Custom Forms Setup

- WS\ST\PS\CF\CF

1 - The Custom Form screen browse will now properly load records when filtering on the Form Name column.

Correction Proj#3625100

#### RTI

#### Web Student Management\Student Services\Response to Intervention

Web Student Management\Student Services\Response to Intervention\Product Setup\Codes\Watch **List Identification Codes** 

- WS\SS\RI\PS\CO\WL

1 - GPA Watch Lists will now generate if the Watch List Identification code is less than 10.

Correction Proj#3618596

#### Scheduling

#### Web Applications\Student Access\Schedule

#### Web Applications\Student Access\General Information\Schedule

- WA\SA\GI\SC

1 - Building and Room Descriptions now display on the Student Profile Scheduling tab list view and matrix view. Building and Room Descriptions will also now display on the Family and Student Access Schedule based on the Scheduling Entity Configuration.

Enhancement

Proj#3624389

#### Web Student Management\Office\Future Scheduling

Web Student Management\Office\Future Scheduling\Reports\Student Schedules\Student Schedules (Print Options)

- WS\OF\FS\RE\SS\SS

1 - An option has been added to print the Building Short Description on Student Schedules.

Enhancement Proj#3623667

#### Web Student Management\Students\Student Browse

Web Student Management\Students\Student Browse\Profile Tabs\Scheduling Tab\Current Scheduling\Current Scheduling (Main Screen)

- WS\ST\TB\SC\CS\CS

1 - The future batch scheduling transactions logic has been updated to correctly determine if a class fits into a student's schedule. Previously, some waterfall-style setups would cause the nightly process to report an error when trying to add a class stating that the class could not be added because a conflict would exist, even though the class should have fit into the schedule.

Correction Proj#3615659

#### Special Education

#### Web Student Management\Student Services\Special Education

Web Student Management\Student Services\Special Education\Special Ed Tabs\IEP Information\IEP Information Secured Items\IEP Forms

- WS\SS\SE\TB\IE\SI\IF

1 - The Long Description of Team Role code now pulls into Special Education forms.

<sup>\*</sup> State-UG = User Group Enhancement

Addendum: 05.18.02.00.04 System: General Updates Module\Area: Special Education

Access Path: Web Student Management\Student Services\Special Education

### Web Student Management\Student Services\Special Education\Special Ed Tabs\Medicaid\Medicaid (Main Screen)

- WS\SS\SE\TB\ME\ME
- 1 A View All button has been added to the Activity Log area on the Medicaid screen. Clicking it displays a Medicaid Activity Log browse, which has been updated to allow entry of custom filters.

KS-UG Enhancement Proi#3487134

2 - A Clone option as been added to the Activity Log Detail area of the Medicaid tab as well as to the Activity Log Detail browse.

**RI-UG Enhancement** Proj#3540291

#### Student

# Web Student Management\Students\Data Mining Web Student Management\Students\Data Mining\Portfolio

- WS\ST\DM\PO
- 1 The Data Mining Honor Roll Portfolio Highlight description now matches what users see on the Portfolio Highlights tab in Student Profile.

Correction Proj#3621400

#### **OTHER**

#### Product Setup\Skyward Contact Access\Security

Product Setup\Skyward Contact Access\Security\Product Setup\Utilities\Security Users Utilities\Data Mining Report Cleanup

- PS\CA\SE\PS\UT\SU\DM
- 1 The Date Range High default values are now today's date rather than today's date less one year.

<sup>\*</sup> State-UG = User Group Enhancement